## <span id="page-0-1"></span>**Language Panel**

## Language Panel Overview

<span id="page-0-0"></span>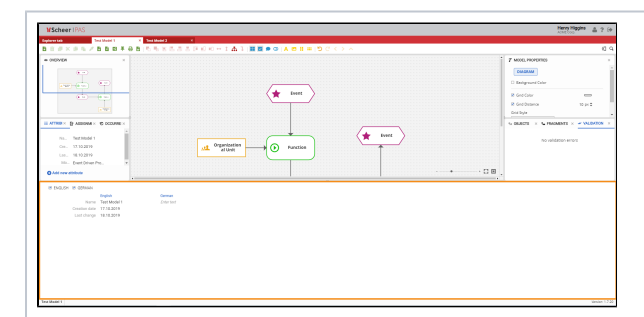

**The Language panel** allow s you to enter attribute values in a language that is not currently selected as the content language.

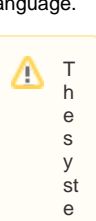

m al w a y s tr ie s t o di s pl a y a n a tt ri b u t e v al u e , e v e n if t h e a tt ri b u t e is n o t m ai

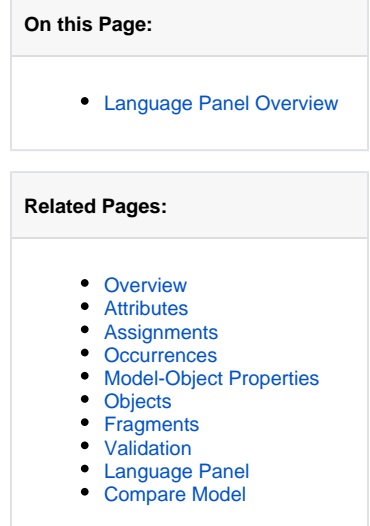

[Content languages](https://doc.scheer-pas.com/display/MODELER/System+Configuration)

n t ai n e d in t h e c u rr e n t c o n t e n t la n g u a g e. Forexample, if you switch from Germant o English , t h e s y st e m c o n ti n

Ш

u e s t o di s pl a y t h e G e r m a n n a m e a s lo n g a s n o E n gl is h n a m e is m ai n t ai n e d.

 $\odot$ 

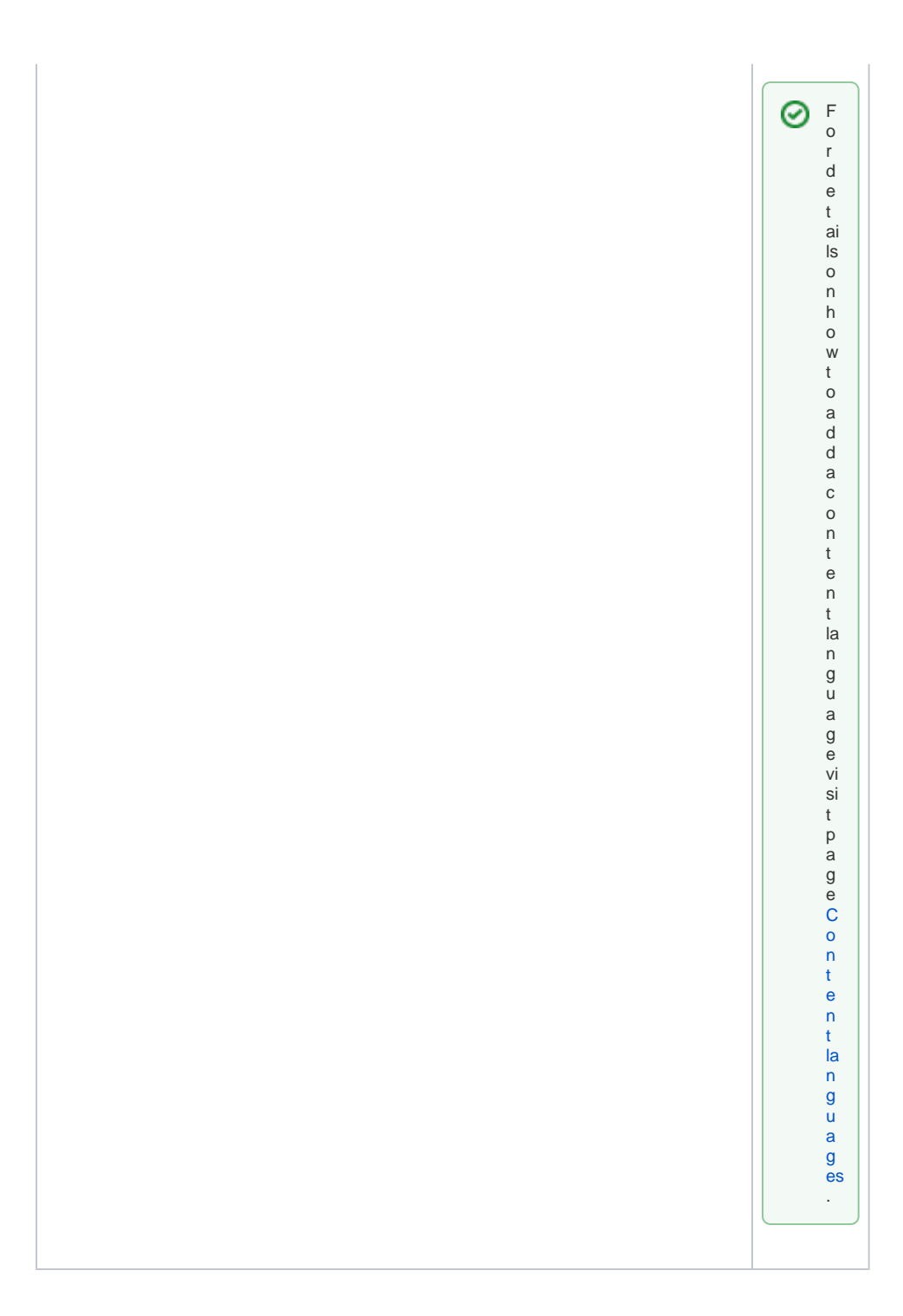

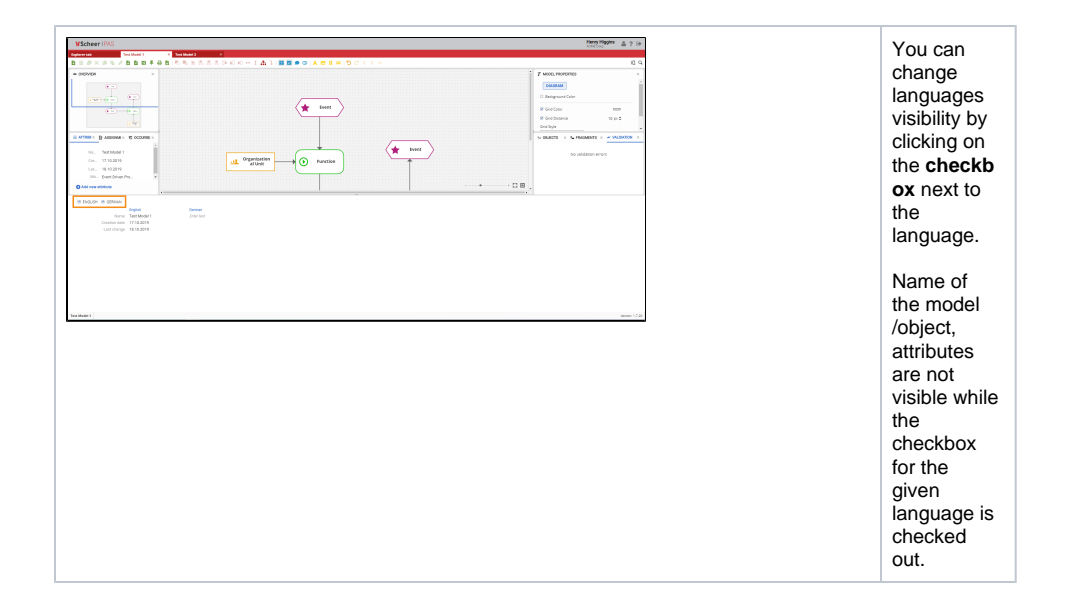